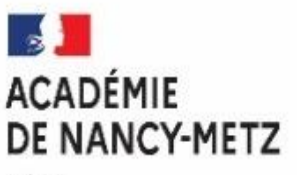

Liberté Egalité Fraternité

# **APPLICATION AFFELNET LYCEE**

*SERVICE DE LA SAISIE SIMPLIFIEE*

➢ ETABLISSEMENTS HORS DE l'ACADEMIE DE NANCY-METZ

# **GUIDE D'AIDE A LA SAISIE DES VŒUX POUR UNE AFFECTATION EN :**

- 1 ère ANNEE DE CAP PUBLIC PRIORITAIRE
- 1 ère ANNEE DE CAP NON PUBLIC PRIORITAIRE
- 2 nde PROFESSIONNELLE
- 2 nde GT

**Version 24.1 au 17 mai 2024**

#### SOMMAIRE

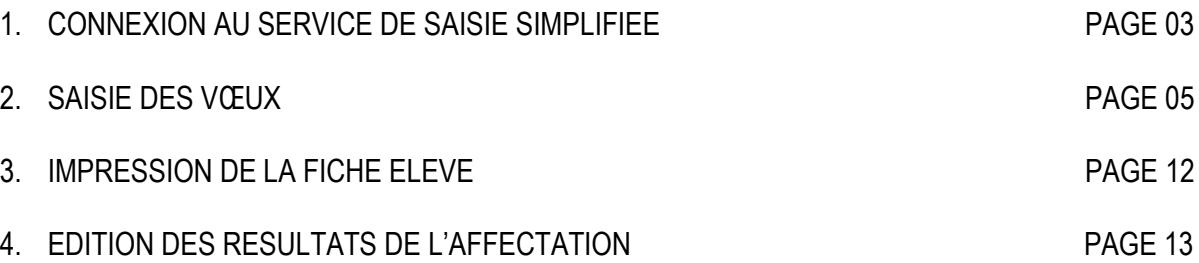

## **RAPPEL :**

 $\Rightarrow$  Une candidature dans l'académie de Nancy-Metz pour une formation déjà existante dans l'académie d'origine nécessite, au préalable, une demande d'assouplissement à la carte scolaire et un accord de l'IA-DASEN du département demandé en 1er vœu (**CF annexe D** du guide académique des procédures d'orientation et d'affectation à R2024)**.**

Pour plus d'informations sur les procédures d'affectation, consulter le guide académique des procédures d'orientation et d'affectation à R2024 et ses annexes à l'adresse web suivante [: https://sites.ac-nancy](https://sites.ac-nancy-metz.fr/lio/circulaires.htm)[metz.fr/lio/circulaires.htm](https://sites.ac-nancy-metz.fr/lio/circulaires.htm)

## **Personne à contacter :**

- ❖ En cas de difficultés sur la saisie des vœux dans AFFELNET Lycée contactez **Monsieur MULLER** par tél : 03 83 86 22 98 ou par mail : **[pascal.muller@ac-nancy-metz.fr](mailto:pascal.muller@ac-nancy-metz.fr)**
- ❖ En cas de difficultés techniques sur les applications AFFELNET et/ou LSU contactez **l'assistance DSIN** par mail : **[assistance@ac-nancy-metz.fr](mailto:assistance@ac-nancy-metz.fr)**

#### **I. CONNEXION AU SERVICE DE SAISIE SIMPLIFIEE**

Tous les traitements sont faits en utilisant un navigateur WEB (Firefox conseillé). Chaque saisie, chaque modification est directement prise en compte.

On accède à ce service en cliquant sur l'adresse internet suivante [: https://affectation3e.phm.education.gouv.fr/pna-affelmap/](https://affectation3e.phm.education.gouv.fr/pna-affelmap/)

#### Choisissez l'académie de Nancy - Metz

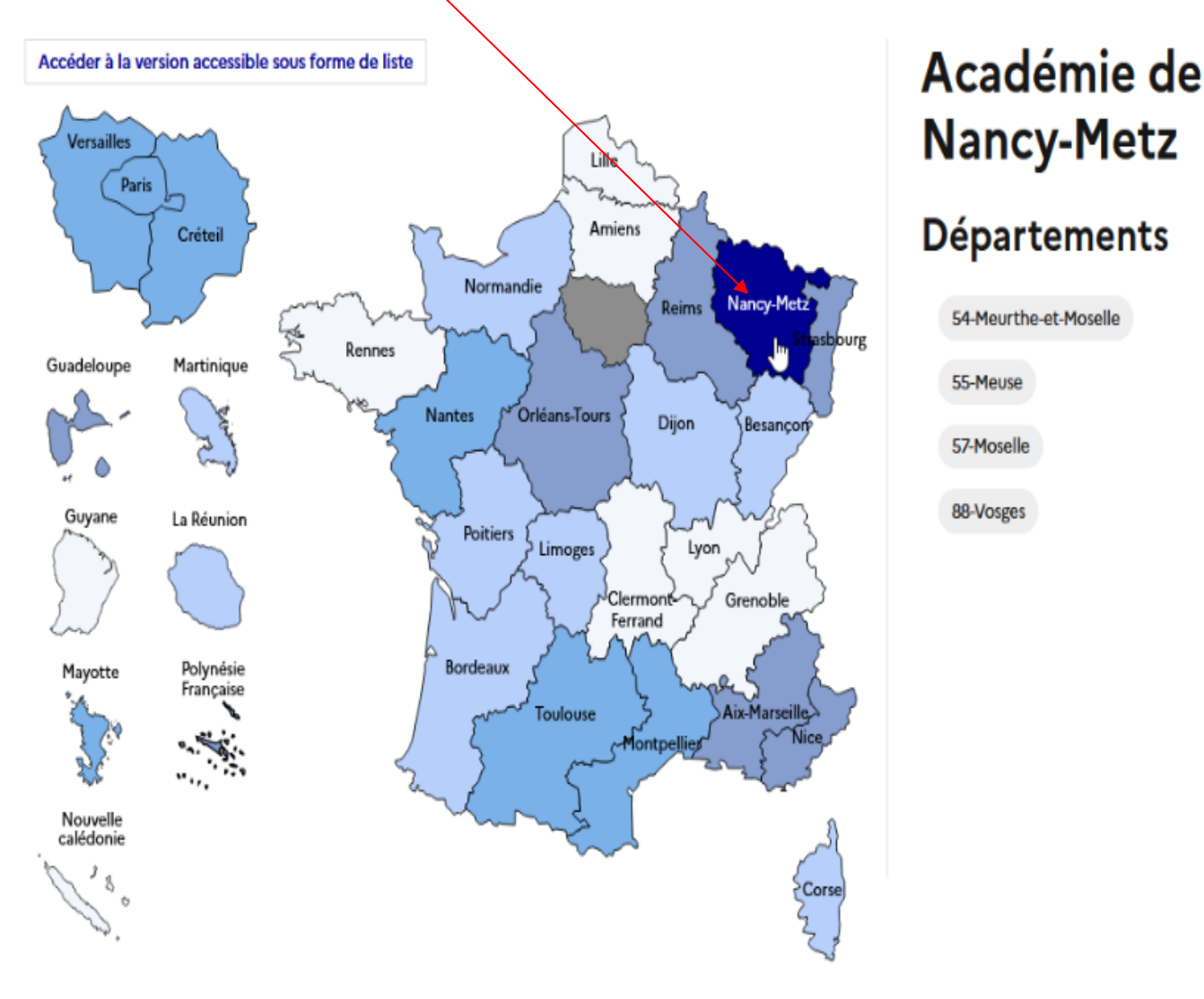

En cliquant sur académie de Nancy-Metz, on accède aux informations publiées par celle-ci. La liste des académies reste affichée dans la partie gauche de l'écran et les informations de l'académie de Nancy-Metz sont présentées dans la partie droite (CF page écran ci-dessous).

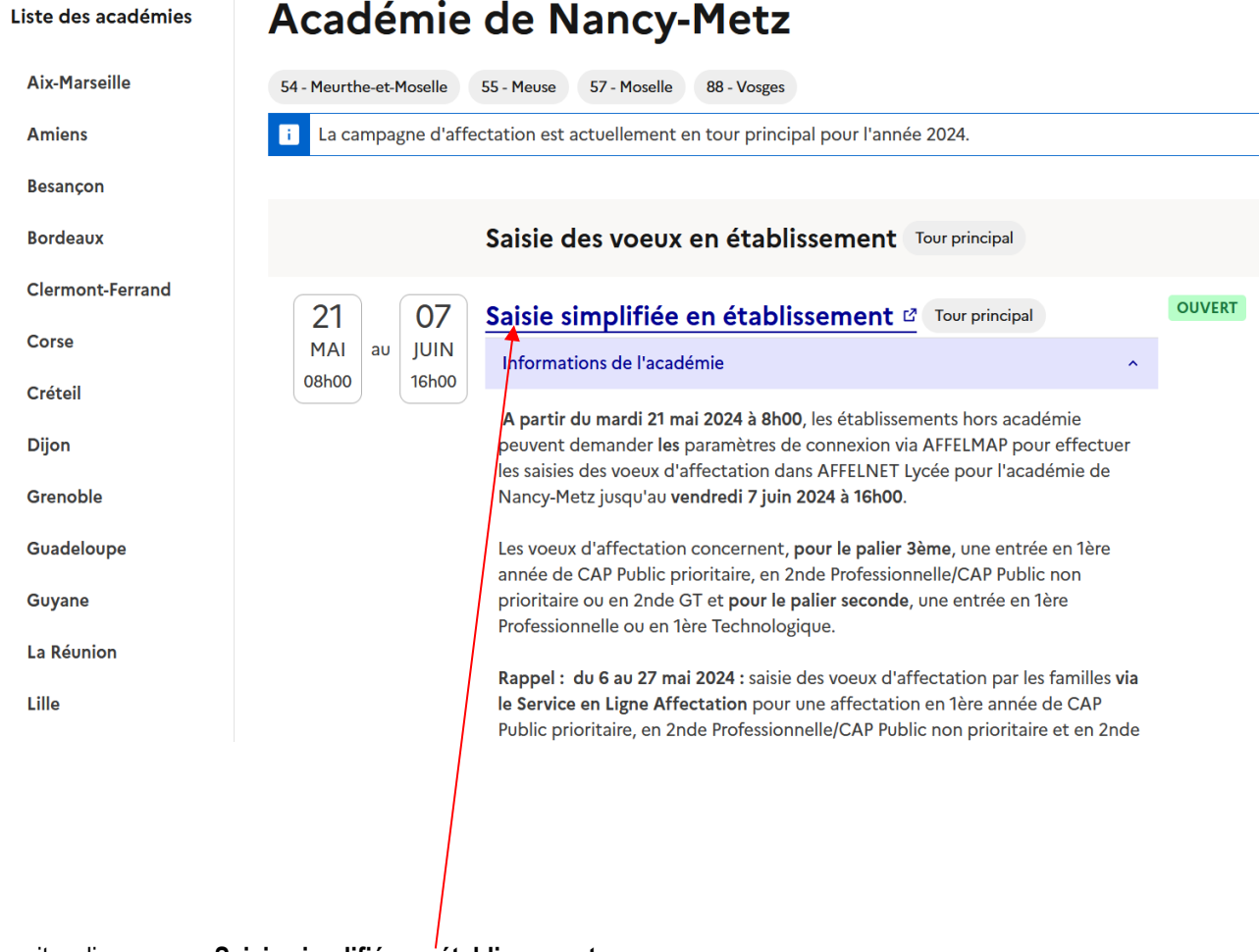

Ensuite, cliquez sur **« Saisie simplifiée en établissement »**.

A la 1ère connexion à ce service, vous obtenez l'écran suivant :

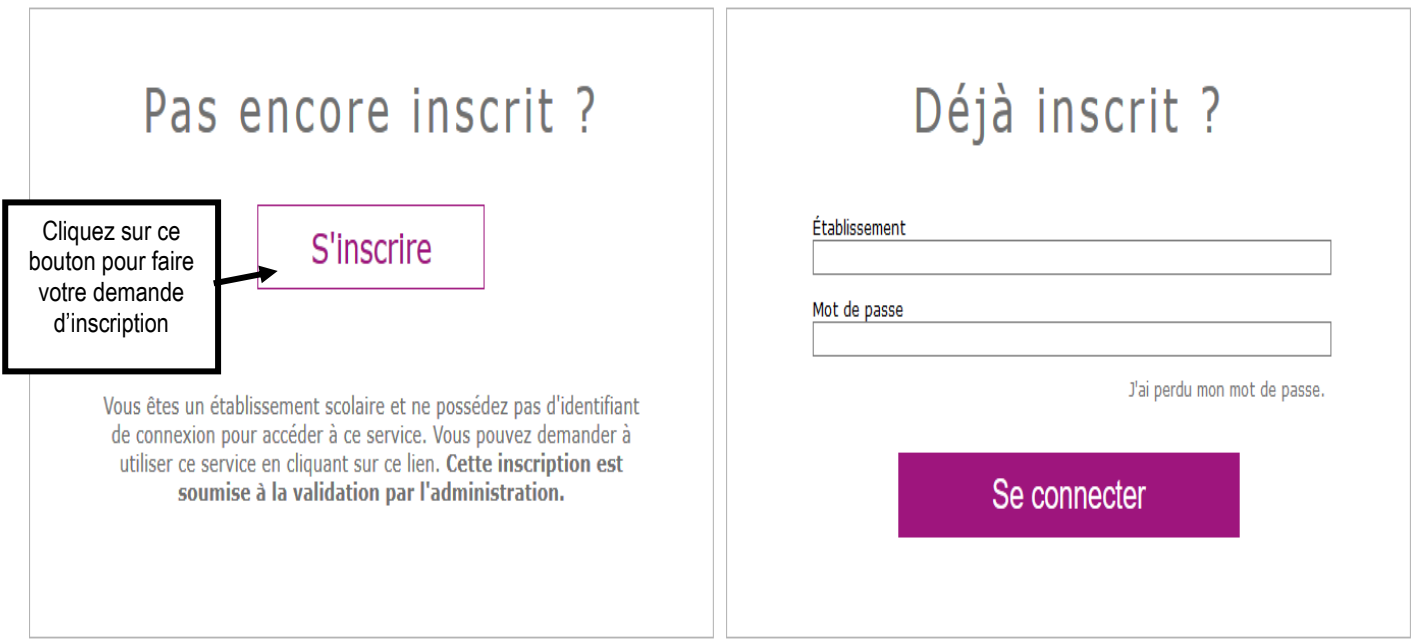

Après avoir cliqué sur le bouton « **S'inscrire** », l'écran suivant apparaît :

#### Demande d'inscription au service de saisie simplifiée

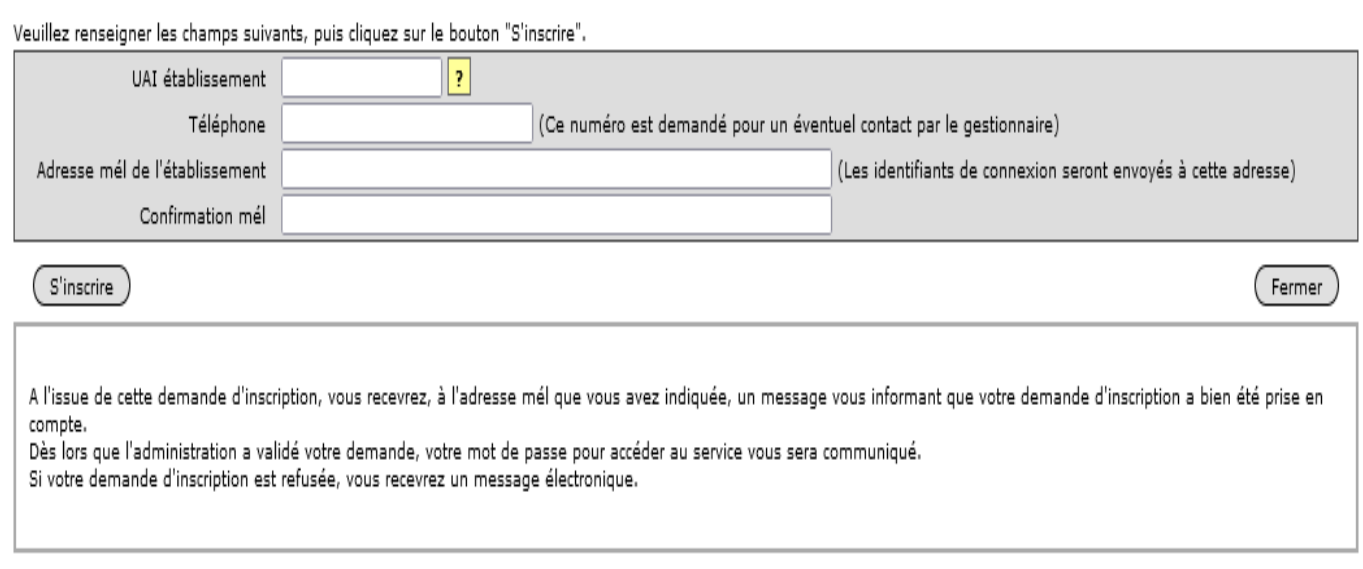

#### **Après avoir reçu le mot de passe de connexion, retournez à l'adresse Internet citée plus haut afin de vous connecter au service de saisie simplifiée et commencer la saisie des vœux.**

#### **II. SAISIE DES VŒUX.**

La saisie des vœux sur AFFELMAP par les établissements d'origine s'effectuera :

• Pour une affectation en 2nde GT, 2nde Professionnelle/CAP Public non Prioritaire et en 1ère année de CAP Public Prioritaire : **du 21 mai au 7 juin 16h dernier délai.**

#### **2.1. Identification de l'élève et saisie des données concernant l'élève :**

Après avoir entré votre identifiant et votre mot de passe à l'écran d'accueil, l'écran suivant apparaît :

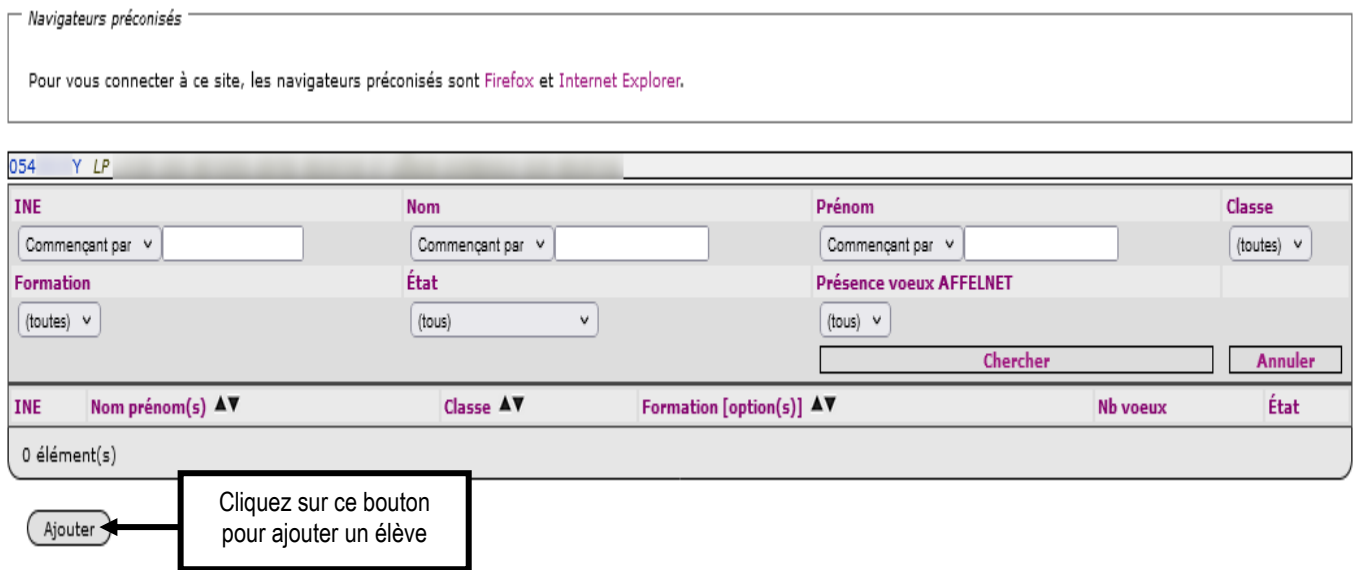

Après avoir cliqué sur le bouton « **Ajouter** », l'écran suivant apparaît :

#### 0541892N SERV.ACAD. INFORMATION ORIENT. RECTORAT NANCY METZ NANCY

#### Identification d'un élève

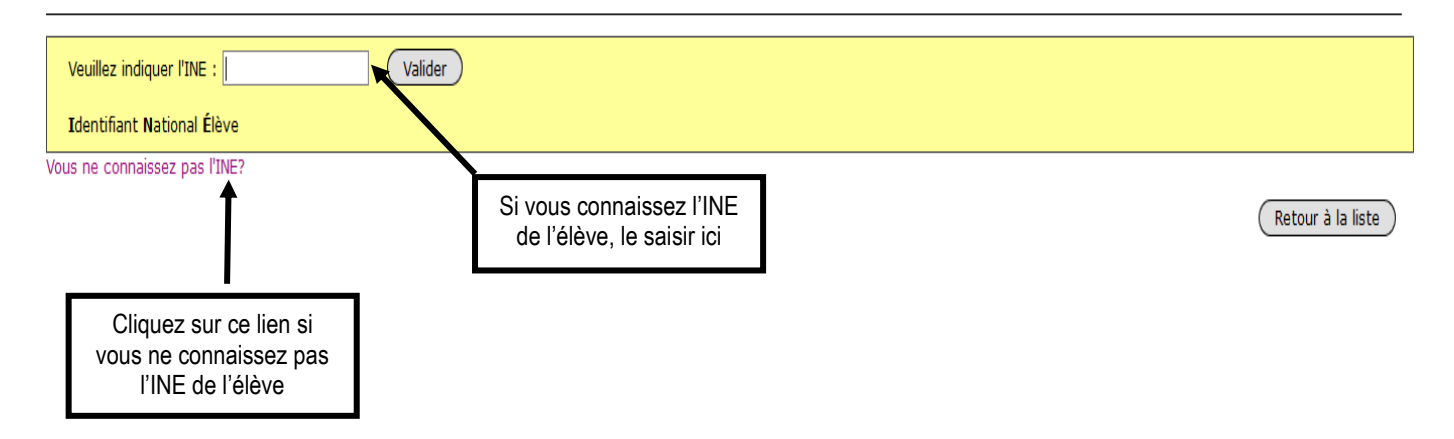

#### **A) Cas où l'INE de l'élève est connu.**

# Après avoir renseigné l'INE de l'élève et cliqué sur le bouton « valider », l'écran suivant apparaît :<br>Les champs précédés de \* sont obligatoires.<br><u>(Identification)</u> Saisie des voeux ) Saisie des évaluations)

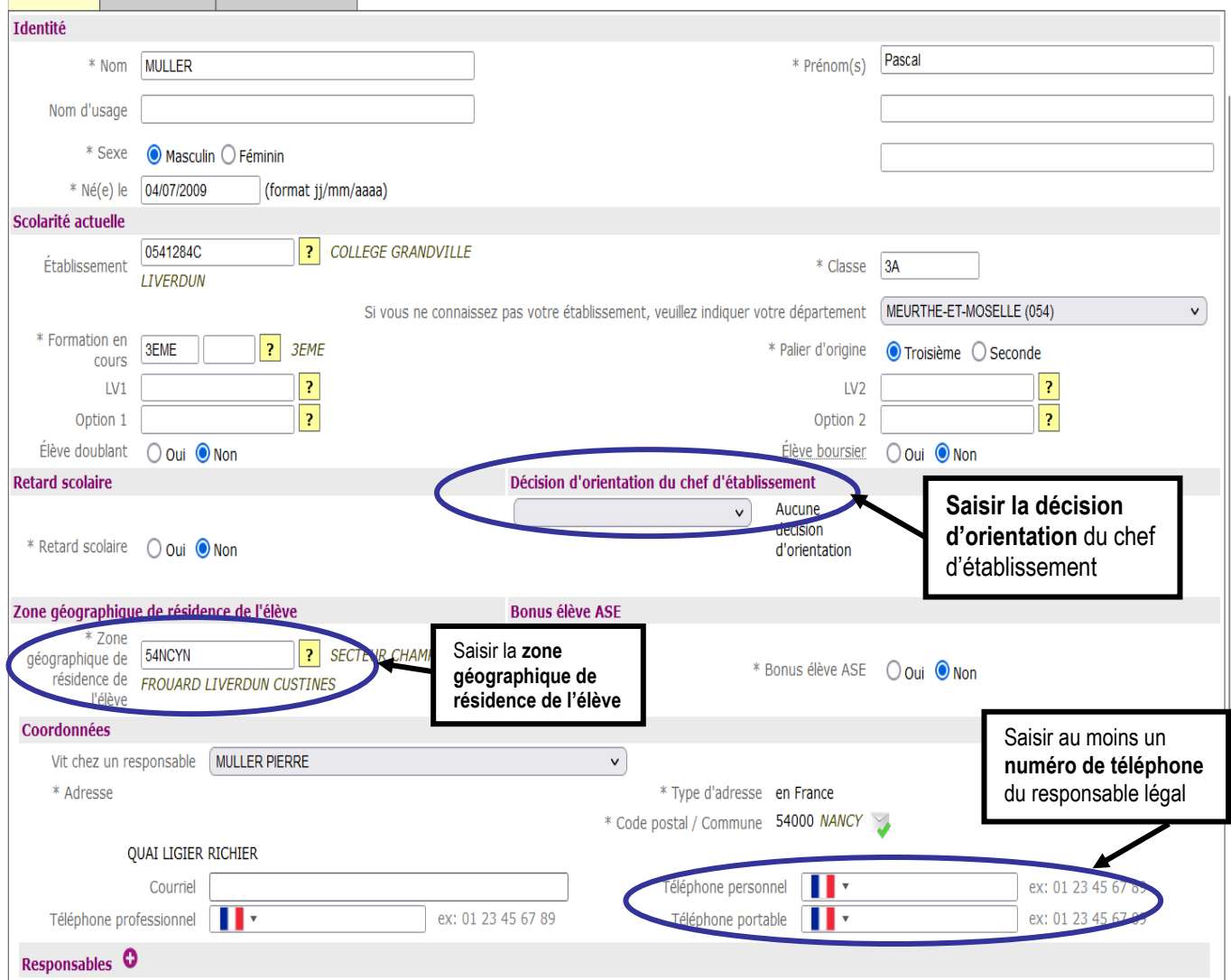

#### APPLICATION AFFELNET LYCEE AFFECTATION RENTREE 2024

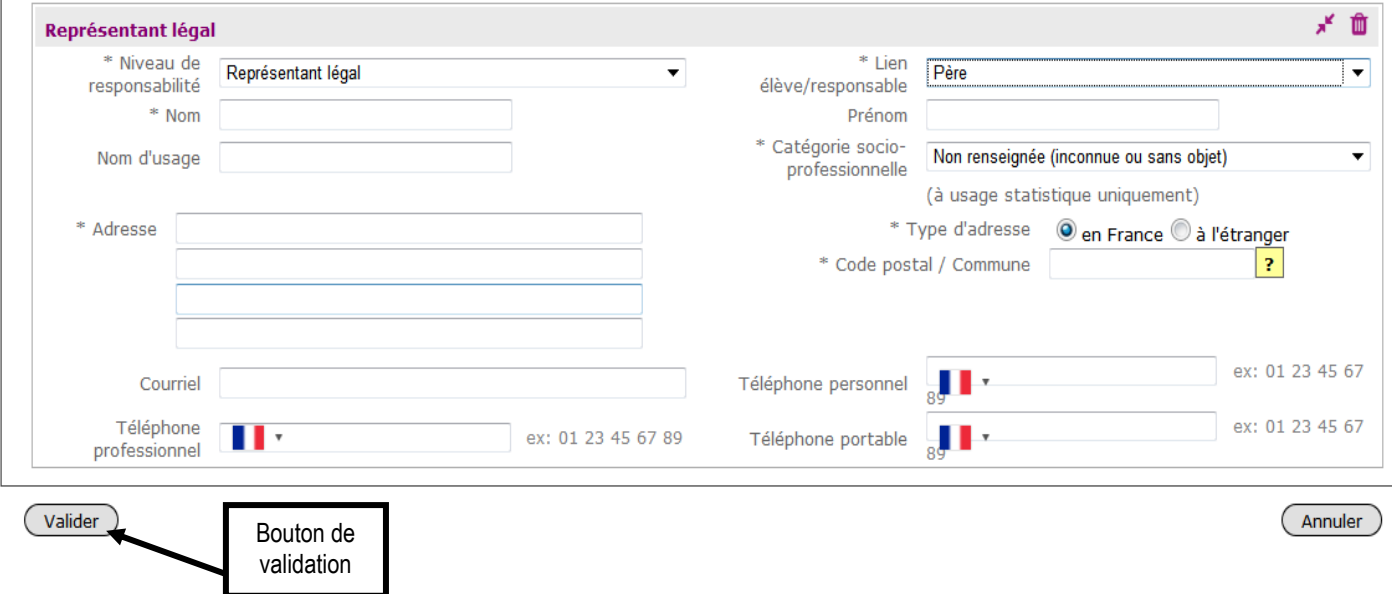

#### **Veuillez renseigner les différents champs relatifs à l'élève avant de valider la page identification.**

**Remarque : Soyez attentif au(x) N° de téléphone :** il est essentiel de faire figurer le ou les n° de téléphone pour faciliter la communication avec la famille de l'élève.

#### **B) Cas où l'INE de l'élève est inconnu**

Après avoir cliqué sur « **Vous ne connaissez pas l'INE ?** », un formulaire de saisie s'ouvre :

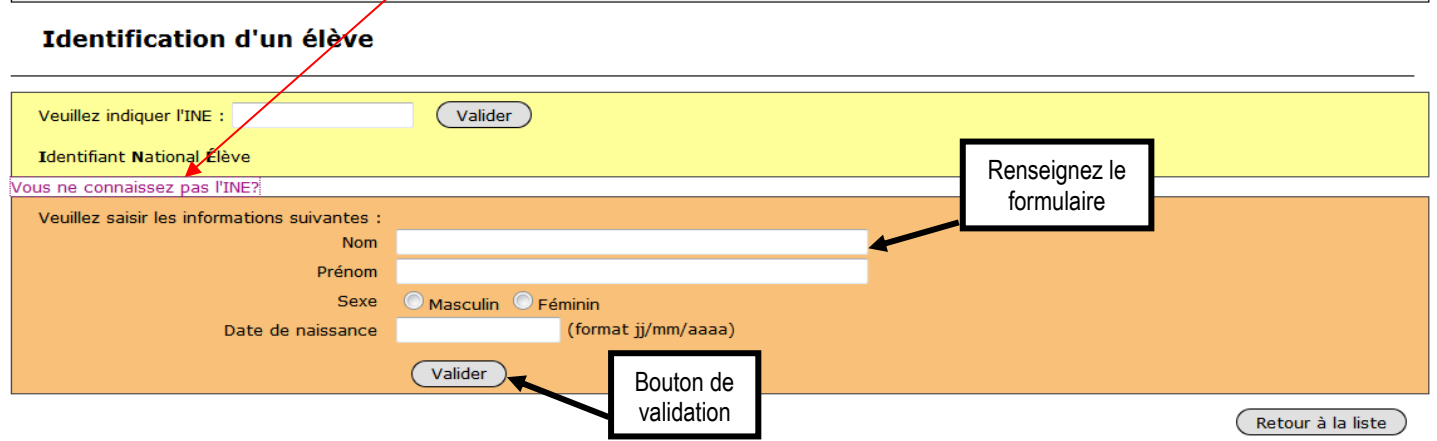

Après avoir renseigné le formulaire et cliquer sur le bouton « valider », l'écran suivant apparaît:

#### Il n'existe pas d'élèves avec ces critères

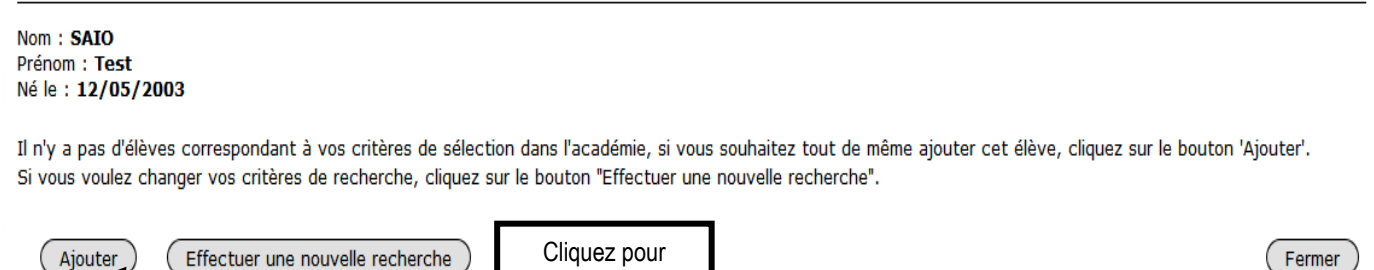

ajouter un élève

Après avoir cliquez sur le bouton « **Ajouter** », l'écran suivant apparaît :

#### Informations requises pour l'attribution d'un identifiant provisoire

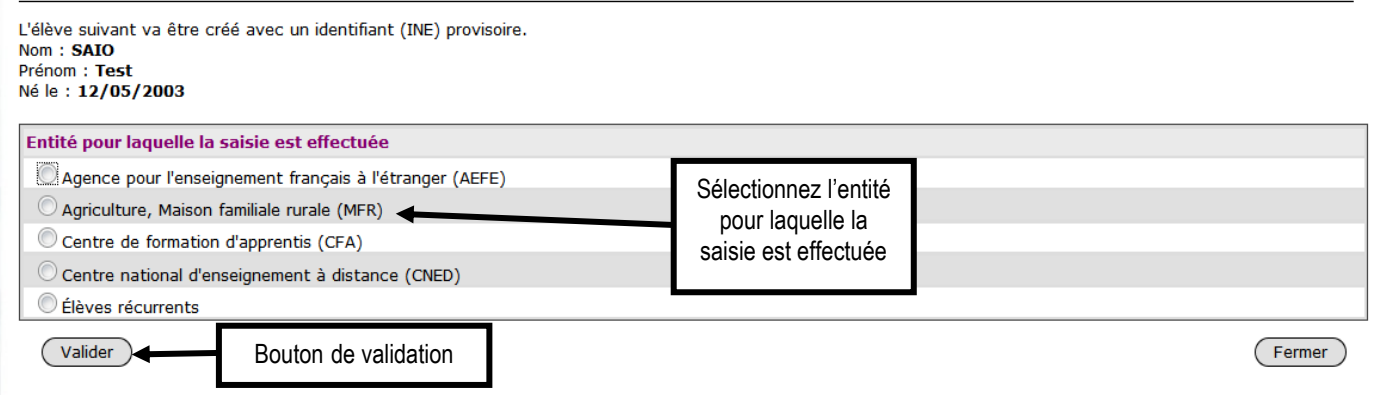

En fonction de l'entité, l'identifiant Provisoire attribué sera différent : il commencera par « **E** » pour l'AEFE, par « **A** » pour l'agricole et les MFR, par « **F** » pour les CFA, par « **C** » pour le CNED et par « **Z** » pour les récurrents.

#### Après validation, l'écran suivant apparaît :

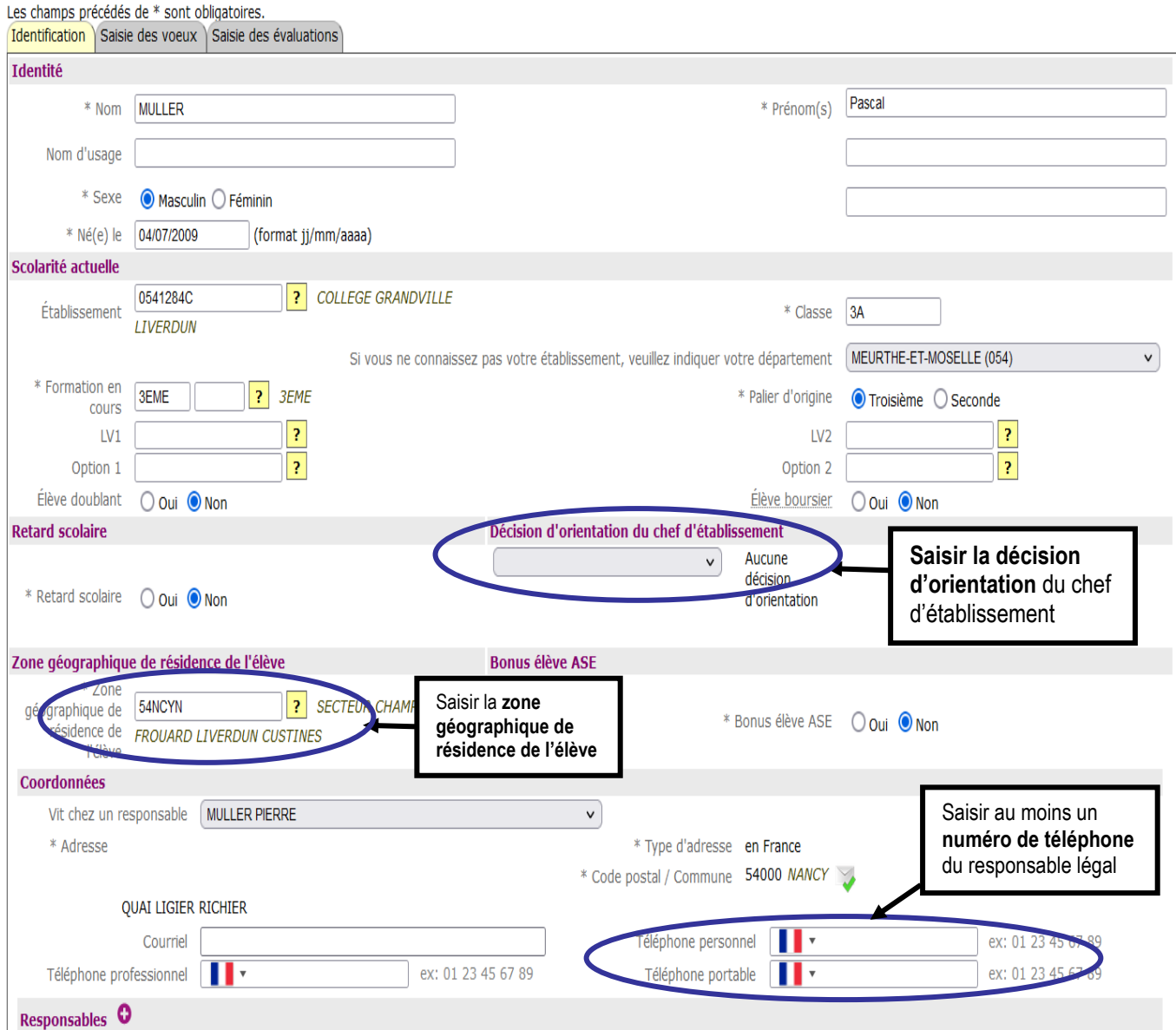

#### APPLICATION AFFELNET LYCEE AFFECTATION RENTREE 2024

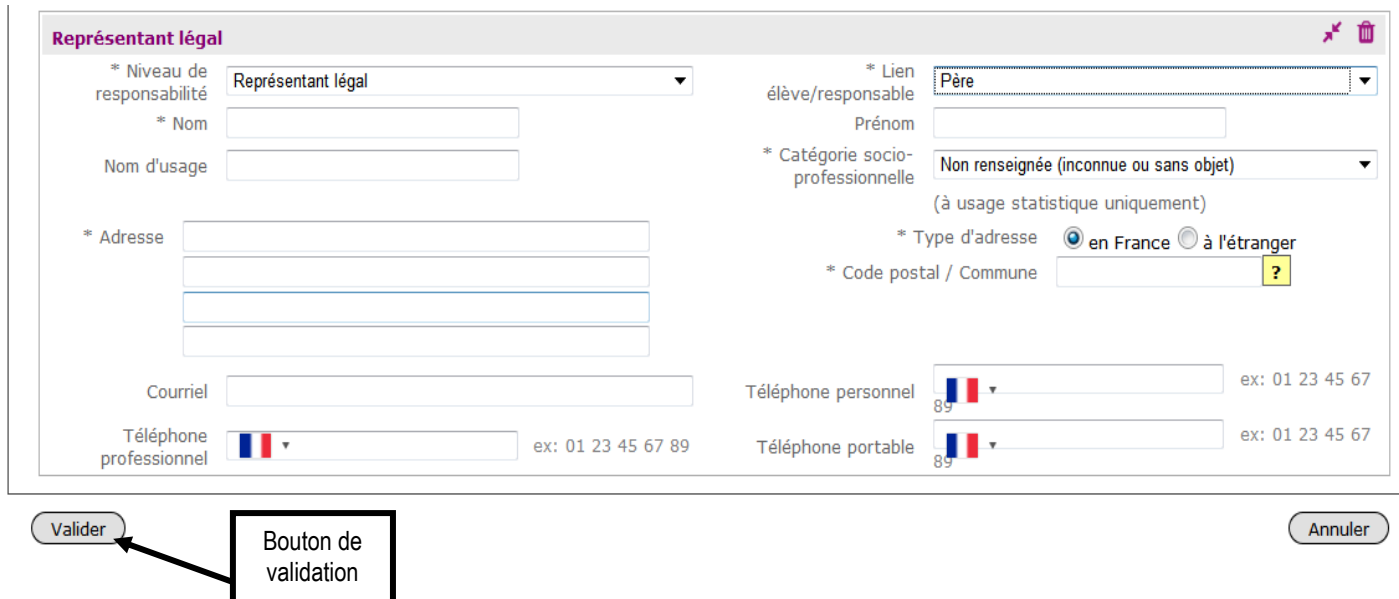

#### **Veuillez renseigner les différents champs relatifs à l'élève avant de valider la page identification.**

**Remarque : Soyez attentif au(x) N° de téléphone :** il est essentiel de faire figurer le ou les n° de téléphone pour faciliter la communication avec la famille de l'élève.

### **2-2. Saisie des vœux.**

Après avoir validé l'onglet « **Identification** », vous accédez directement à l'onglet « **Saisie des vœux** » :

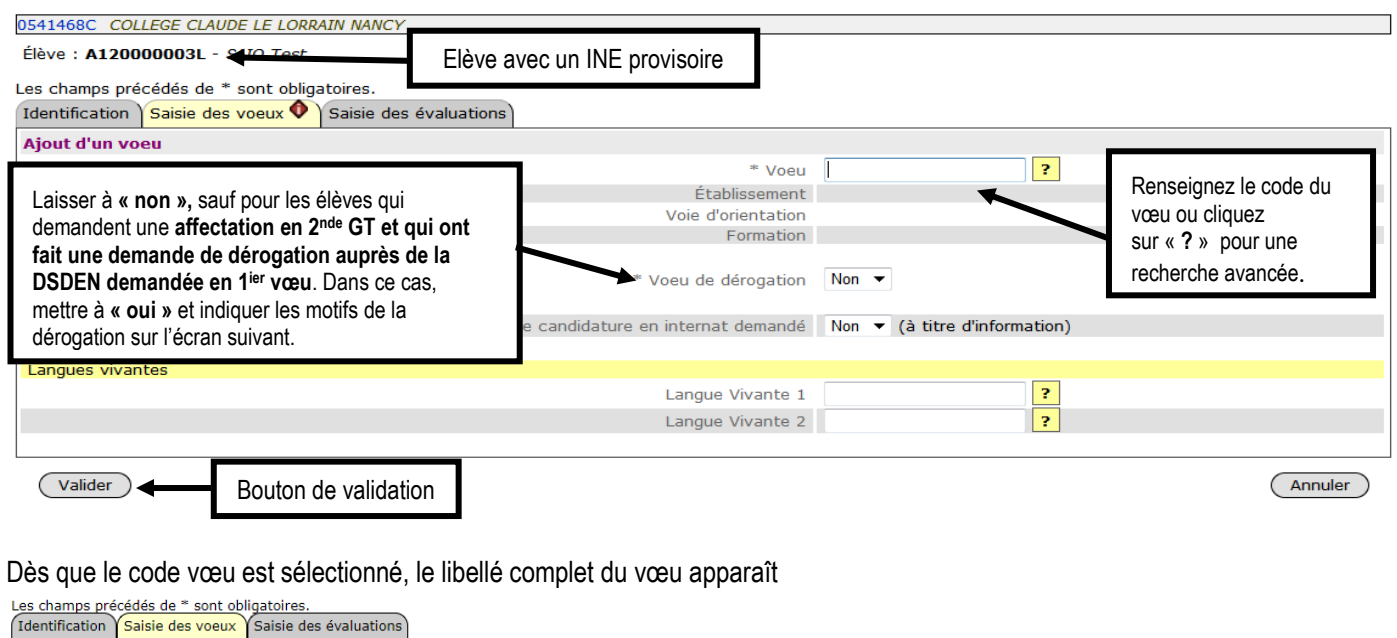

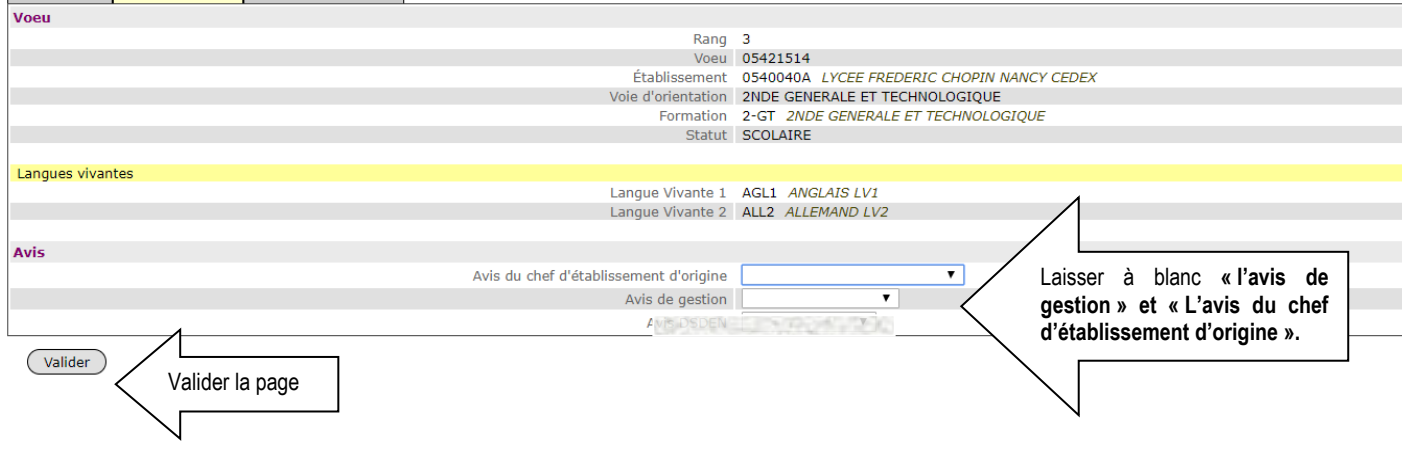

#### Une fois l'écran validé, l'écran suivant apparaît

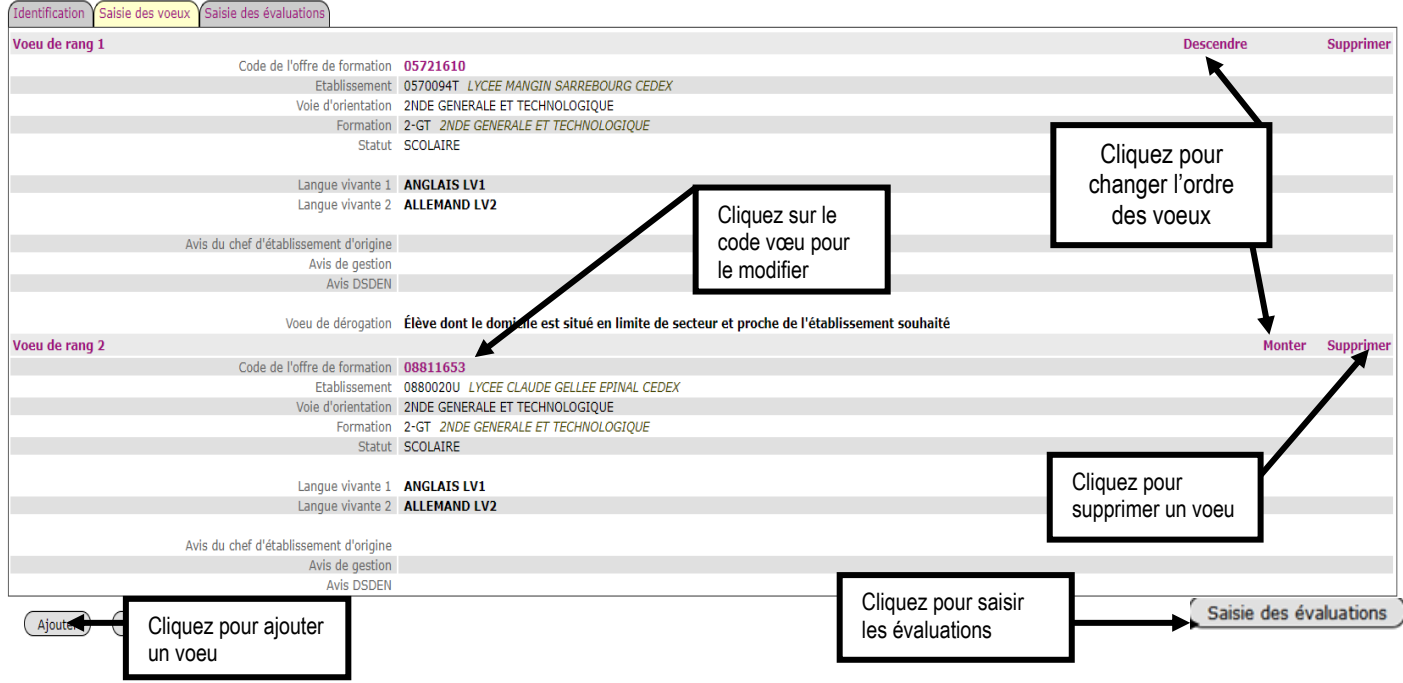

#### Après avoir cliqué sur « **saisie des évaluations »** l'écran suivant apparaît dans le cas d'un vœu **« barème avec évaluations »** :

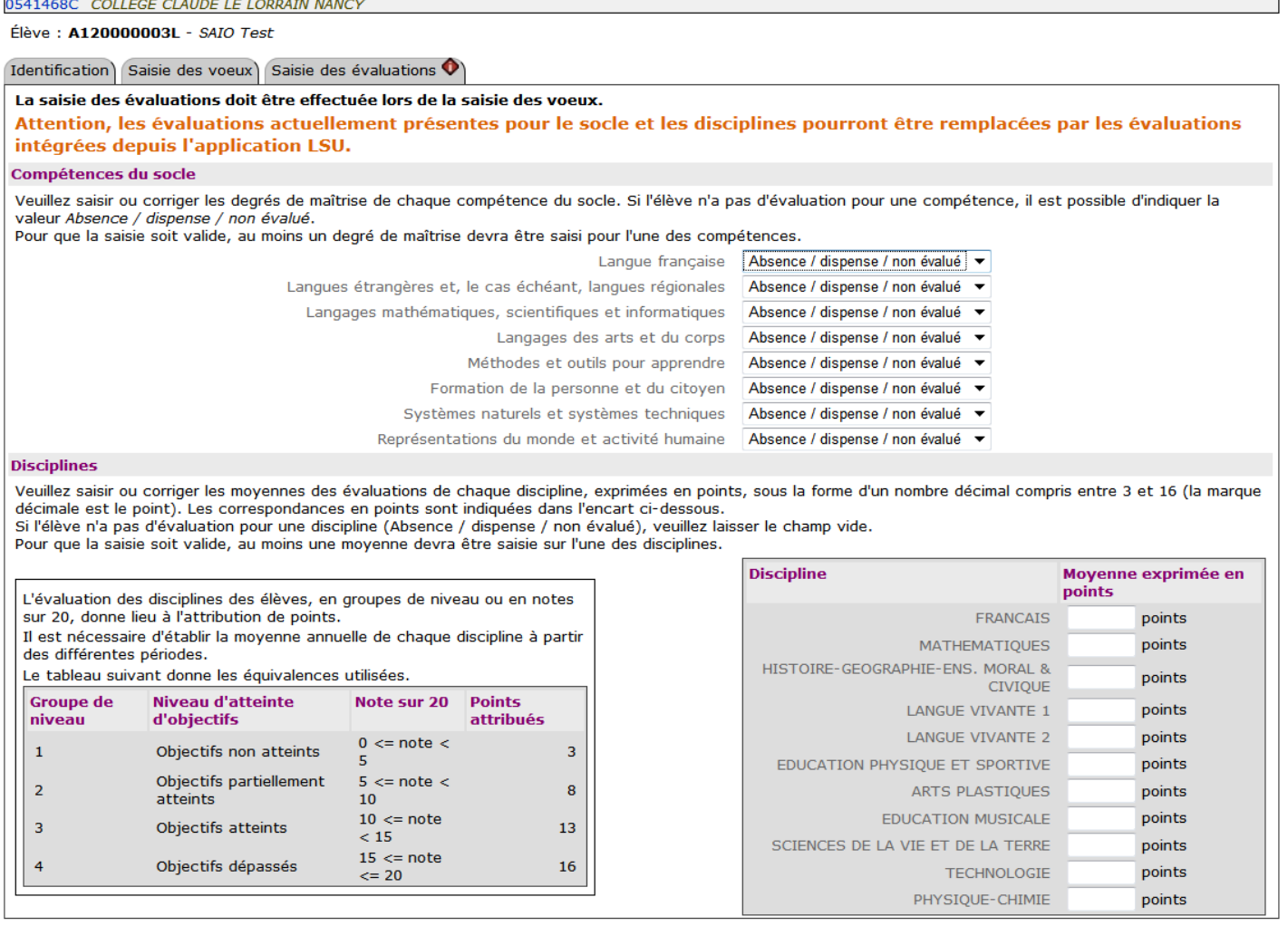

(Annuler)

Bouton de validation

 $\big(\text{Valider}\big)$ 

**ATTENTION** : Les évaluations de l'élève ne seront saisies qu'une seule fois quel que soit le nombre de vœux.

**A noter :** pour que la saisie soit valide, il faudra obligatoirement saisir **un degré de maîtrise** pour l'une des 8 compétences **et une moyenne** sur l'une des disciplines.

#### **Cas particuliers des élèves du palier 2nde qui ne sont pas concernés par les évaluations du LSU :**

- ➢ Pour les élèves de 2nde Professionnelle et de 1ère année de CAP qui doublent ou se réorientent, les élèves de 2nde GT qui se réorientent vers la voie Professionnelle et les élèves qui relèvent de la Mission de Lutte contre le Décrochage Scolaire(MLDS), **vous devez saisir les notes annuelles sur 20 obtenues durant l'année en cours dans AFFELNET Lycée.** Elles seront **automatiquement** converties **en une échelle de 4 valeurs numériques (3, 8,13 et 16 points) et regroupées en 7 champs disciplinaires**.
- ➢ Ces élèves seront positionnés **automatiquement** dans AFFELNET Lycée **au niveau de maîtrise satisfaisante (40 points)** pour chacune des 8 composantes du socle commun mentionnée dans le bilan en fin de cycle 4.

Une fois la saisie des évaluations validée, l'écran suivant apparaît :

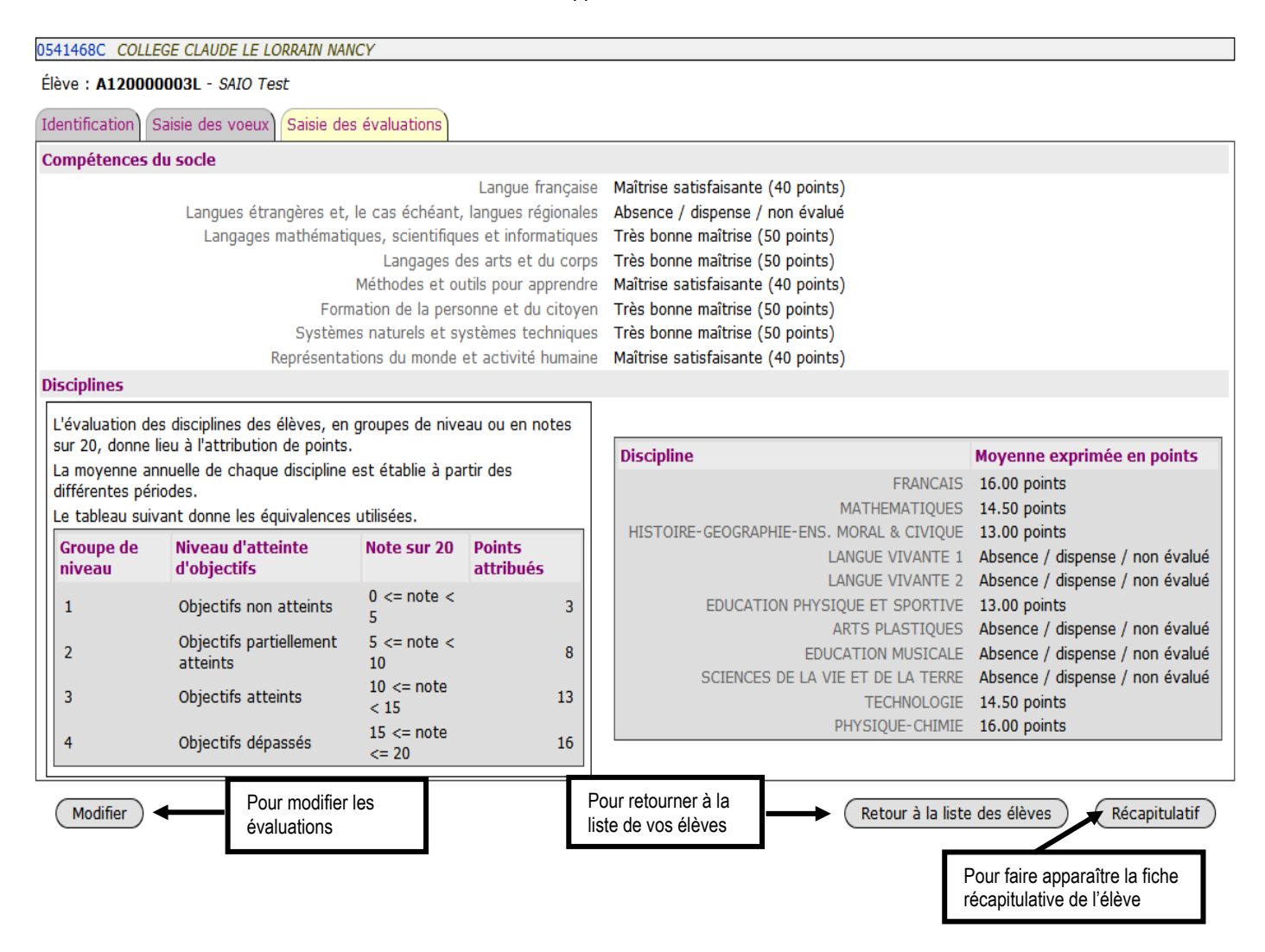

#### **III. IMPRESSION DE LA FICHE ELEVE**

Après avoir été dans l'onglet **« Impression des fiches élèves »**, vous pouvez soit imprimer les fiches élèves d'une classe en passant par la saisie de l'identifiant établissement, soit imprimer une fiche élève en saisissant l'INE.

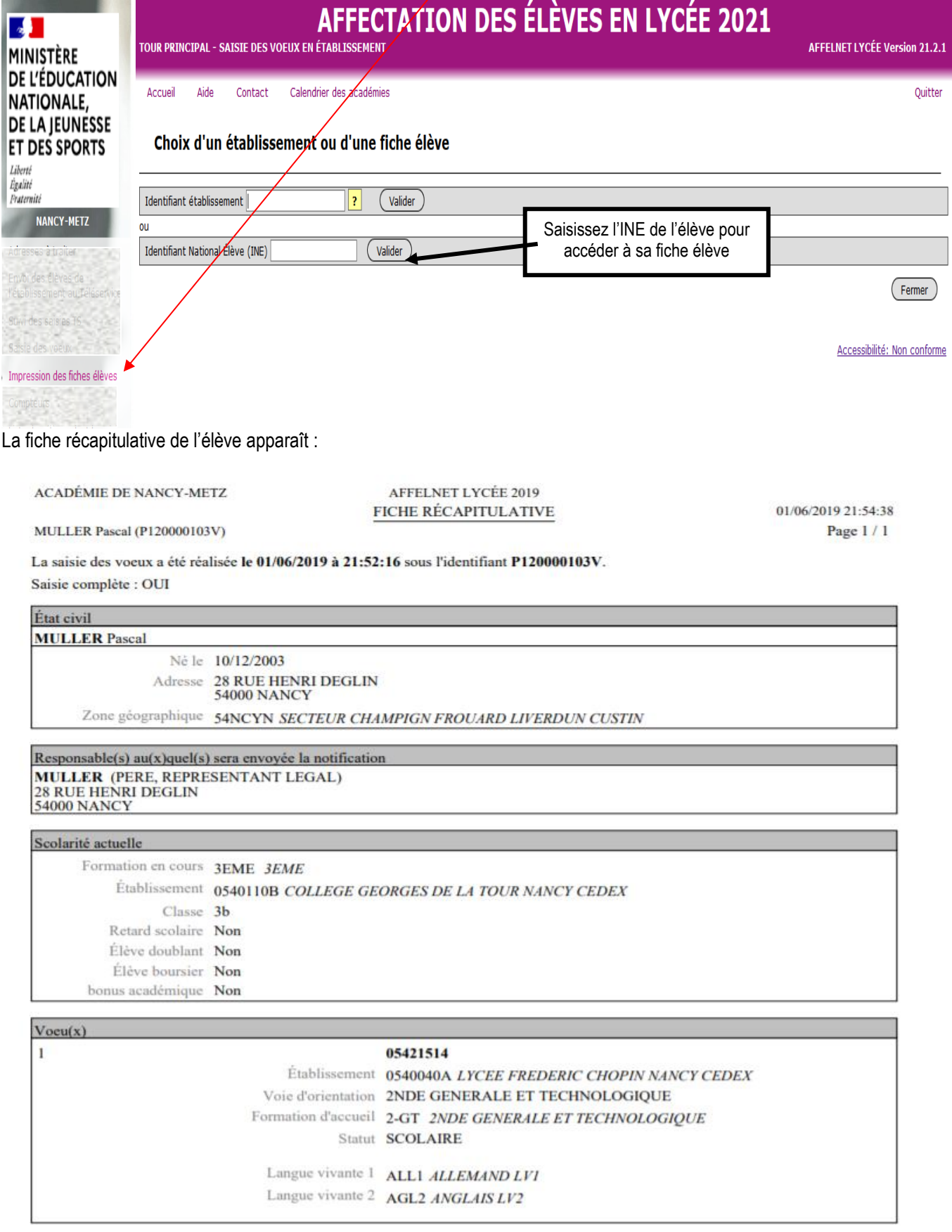

Signature du(des) représentant(s) légal(aux) :

**REMARQUE :** Conformément aux directives de la CNIL, cette fiche récapitulative constitue le document de référence, consultable par l'élève ou sa famille. Il doit être conforme aux éléments portés sur la fiche de candidature.

### **IV. EDITION DES RESULTATS DE L'AFFECTATION**

Rappel :

- Les commissions d'affectation en 2<sup>nde</sup> Professionnelle/CAP Public non Prioritaire et en 1<sup>ère</sup> année de CAP Public Prioritaire auront lieu **le lundi 24 juin 2024 au matin**.
- Les commissions d'affectation en 2nde GT auront lieu **le lundi 24 juin 2024 l'après-midi.**

**ATTENTION :** La période d'inscription des élèves dans leur établissement d'accueil aura lieu **du 26 juin au 30 juin 2024** dans l'académie de Nancy-Metz.

L'édition des **« notifications de résultats de l'affectation »** des élèves sera effectuée par l'établissement d'origine **:** - à partir de l'adresse Internet suivante : <https://portail.ac-nancy-metz.fr/affelnet-lycee-resultatsetab>

#### **La période des éditions des résultats de l'affectation se déroulera :**

• **Du 26 juin 14h30 au 26 juillet 17h** pour une affectation en 2nde GT, 2nde Professionnelle/CAP Public non Prioritaire et en 1ère année de CAP Public Prioritaire

#### **NB : Il sera nécessaire d'entrer l'INE de l'élève.**